## **Reviewing Transactions Online**

To review your transaction activity for any account, select Accounts from the Home screen

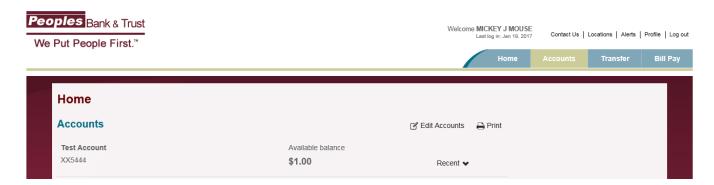

From this screen you can view transactions, view e-statements and notices, download transactions into Quicken, Quickbooks and Microsoft Money and categorize transactions. You can easily toggle between accounts by selecting the down arrow to the right of the account number. To search for specific transactions, use the Search transactions fields on the right of this page. You can search by date or date range and amount or amount range.

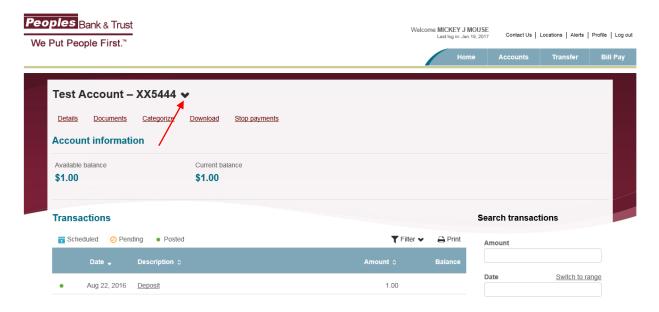